# **Membership 101**

Denise Green NAWGJ Secretary 2023

**1. New Judges 2. Group Renewal 3. Individual Renewal 4. csv Files**

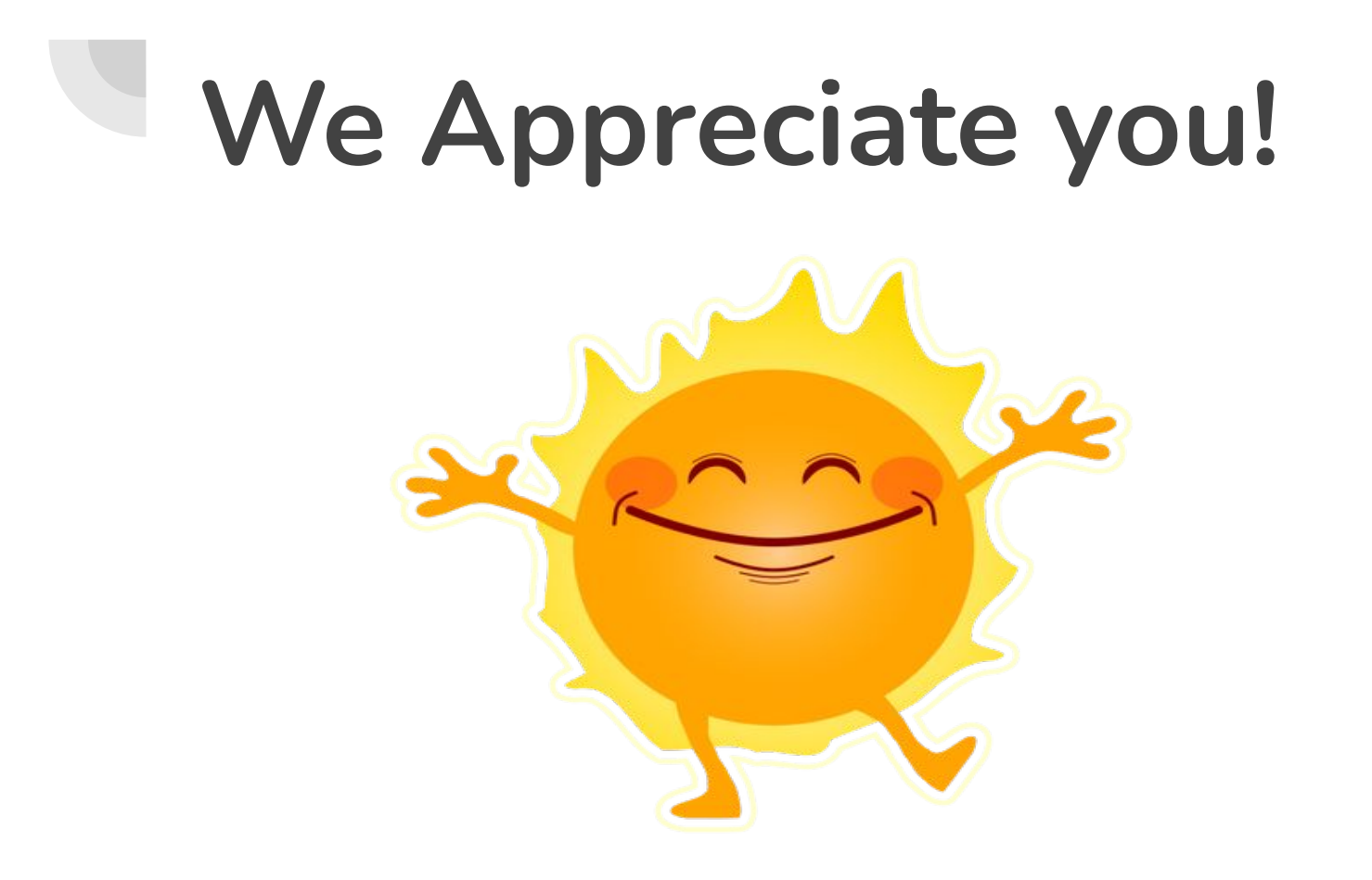

#### **Who is responsible for an accurate State list?**

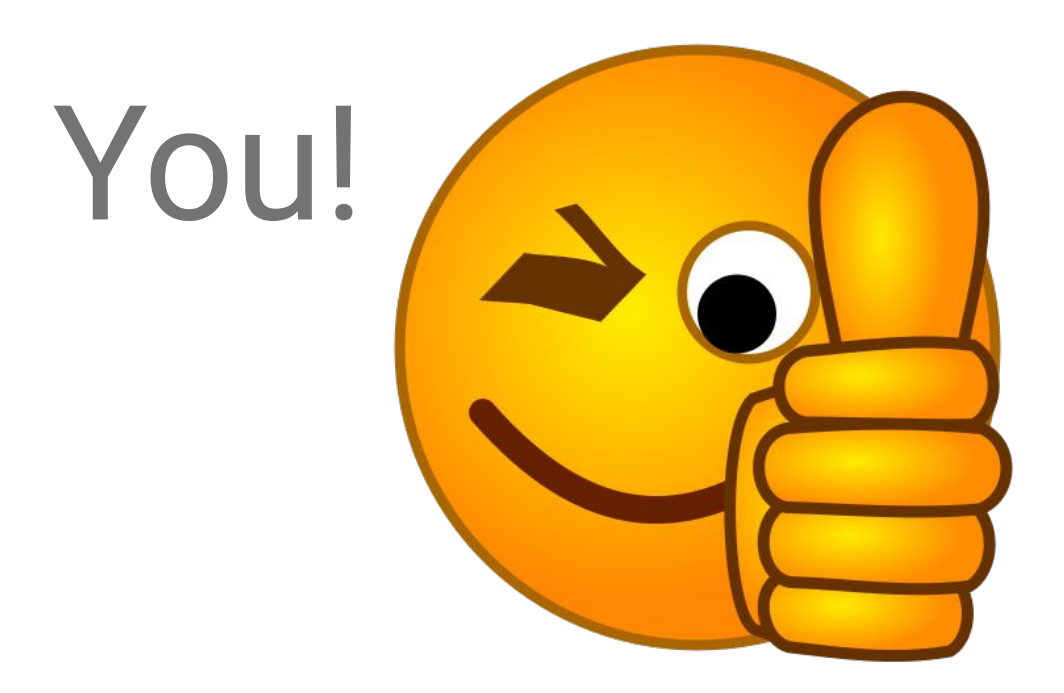

### **SJD Duties page 24**

### Specific Duties

1. Ensure the accuracy of member information on the NAWGJ membership site.

# **New Judges**

**1st: Contacts the SJD (sometimes via others) 2nd: SJD will assign a mentor Website links <https://nawgj.org/education/> Study partners**

### **Rating 1st, Joins NAWGJ 2nd**

Sign up for test - and Passes <https://usagym.org/women/>

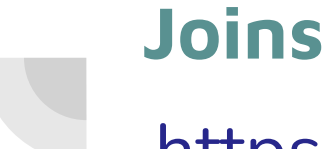

#### **Joins NAWGJ**

### https://nawgj.org/membership/#howtoJoin

#### **Membership Fee: \$60.00**

All NAWGJ Memberships have an expiration date of July 31.

**ONLINE Membership** Join, Renew, View, or Update your Member Profile **NAWGJ Membership Site BECOME A MEMBER** 

#### YOUR MEMBERSHIP PROFILE IS YOUR RESPONSIBILITY

**PLEASE Keep it current! Maintaining a current Membership** Profile is every judge's responsibility. You should update your profile whenever personal information changes: name, address, phone number, email or rating. Not only does this help out NAWGJ State and Regional officers, it ensures that you will be able to vote in the appropriate elections.

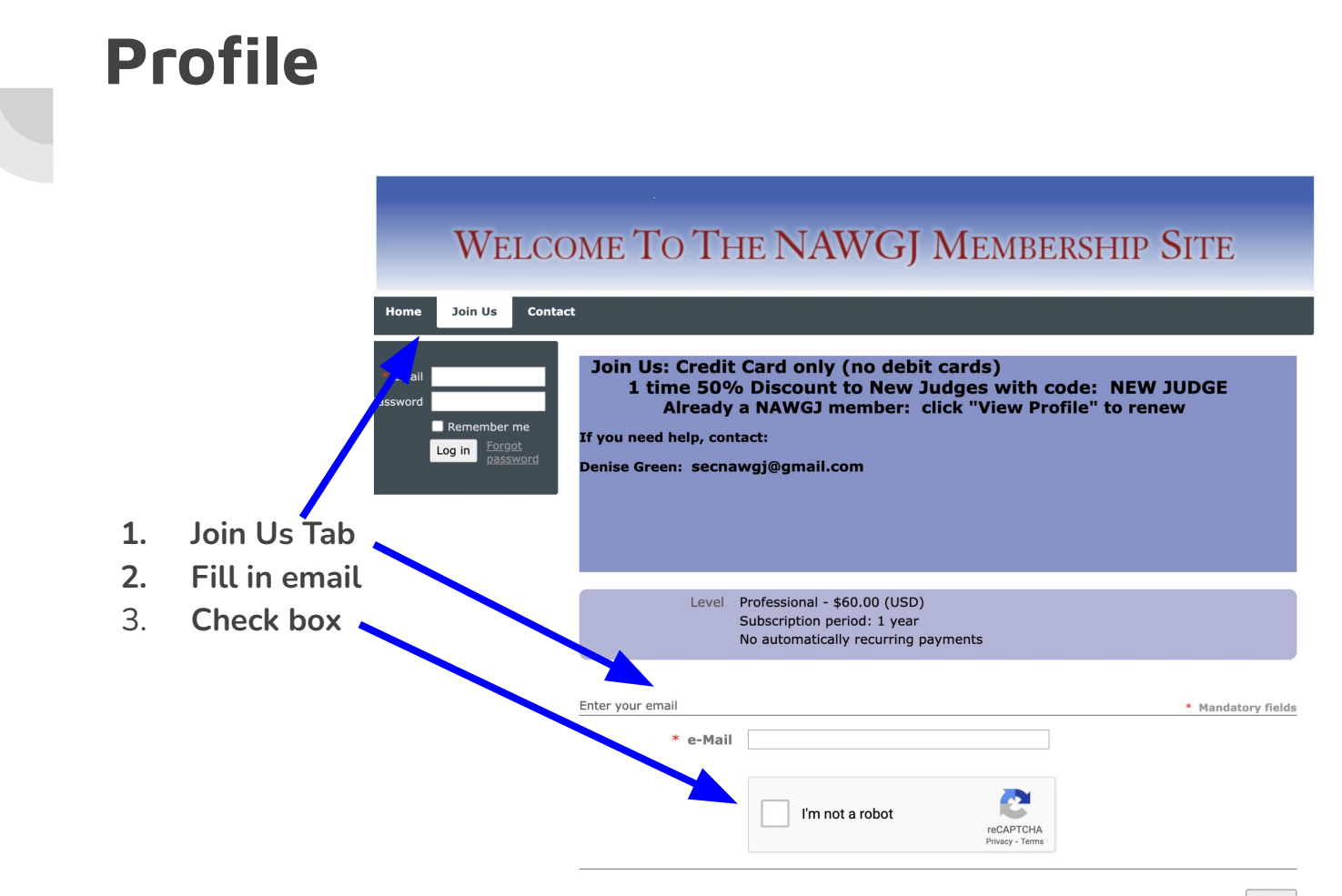

Please use the same info you used when you tested (especially name)

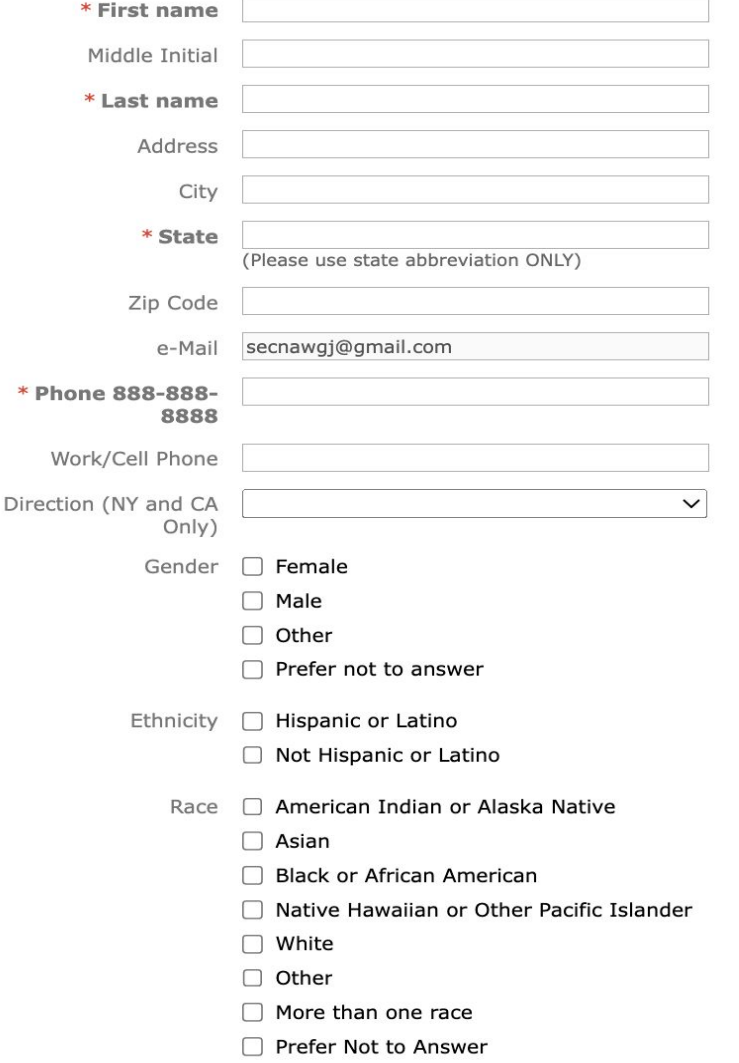

## Check: Region

YOUR Current Rating: not all 4/5 Brevet Xcel

Position: Currently hold

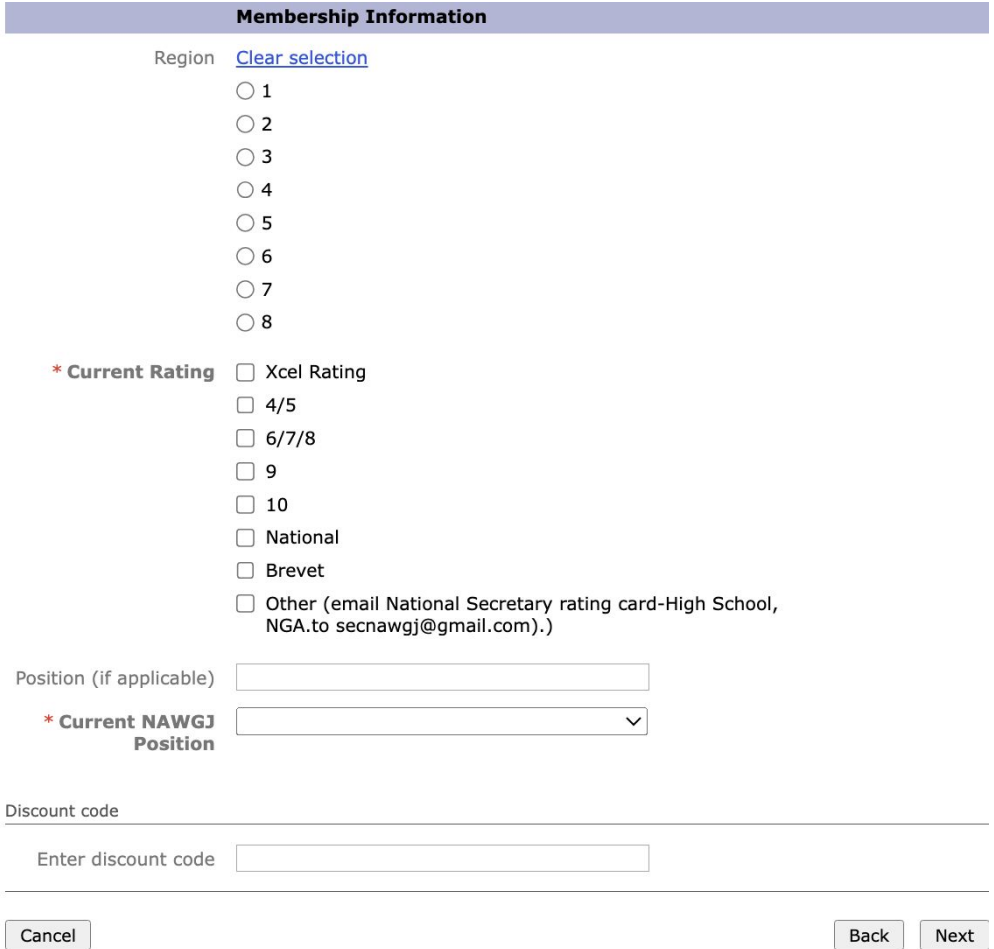

Pay with a CREDIT CARD using code

A debit card will NOT work

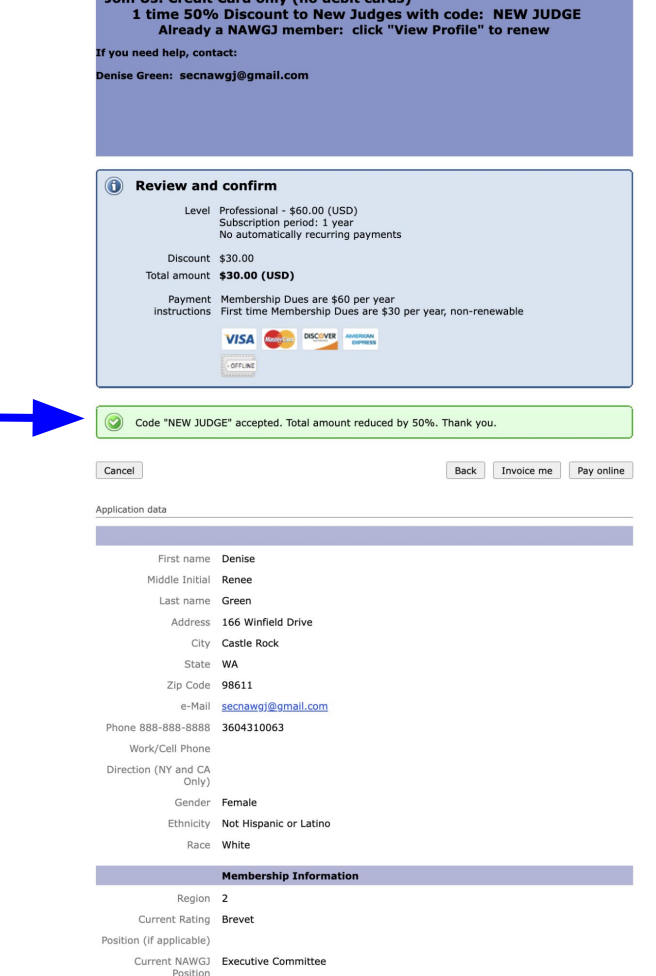

oin Ile: Credit Card only (no debit carde)

### **Approval by Secretary**

**1st: After passes test(s), creates profile, and pays NAWGJ dues with credit card…** 

**2nd: Secretary approves membership after rating confirmation**

**3rd: On SJD list of active NAWGJ members**

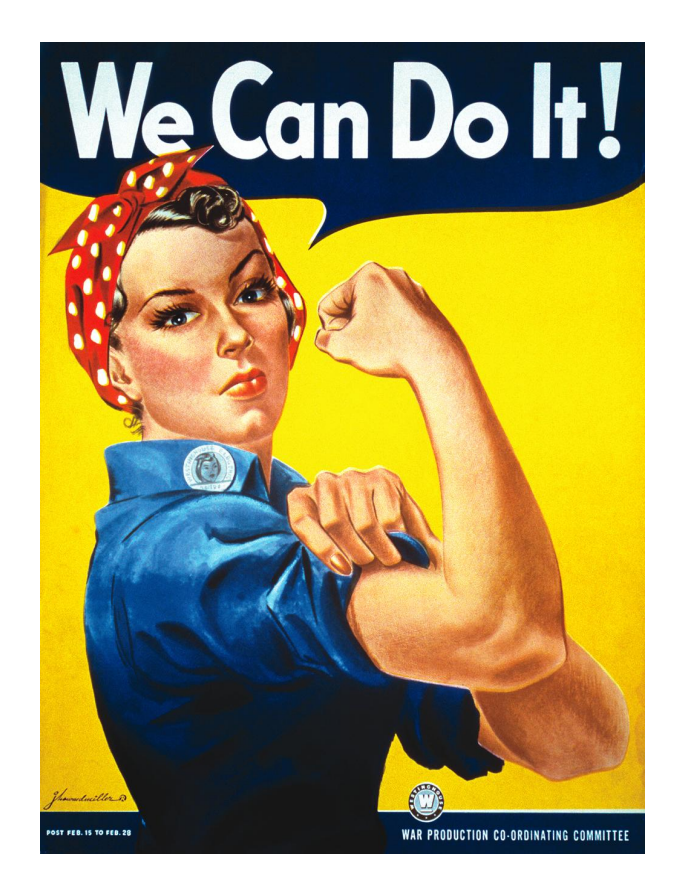

### **GROUP RENEWAL OF MEMBERSHIPS**

**1st: SJD Communicates with membership on criteria for group renewal**

**2nd: SJD pulls up state membership list from NAWGJ Membership site**

**<https://naow3gj.wildapricot.org/admin>**

**Grey house- top left**

**Contacts (left tab)**

**Advanced Search tab**

#### **Back**

#### **Contacts - Advanced search**

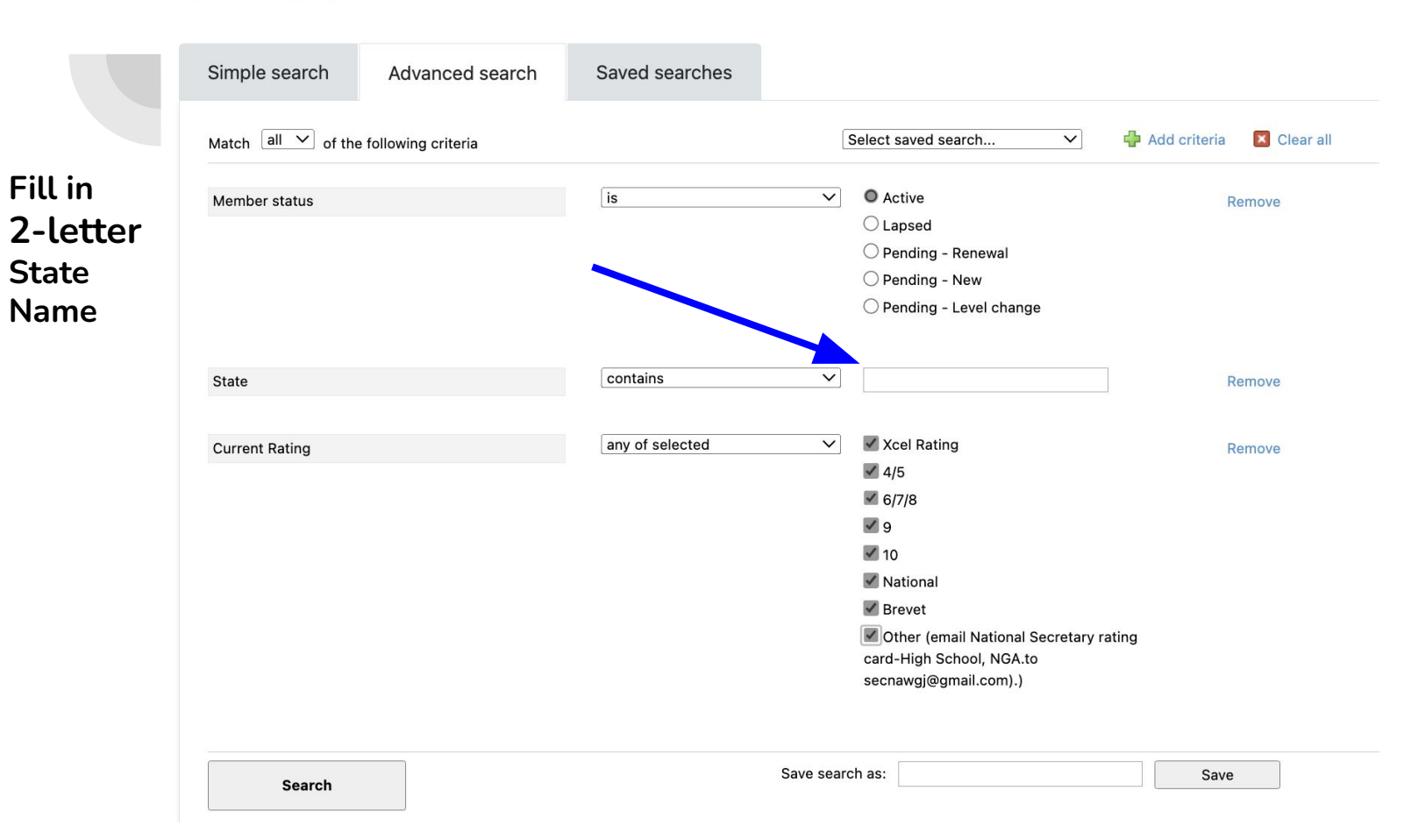

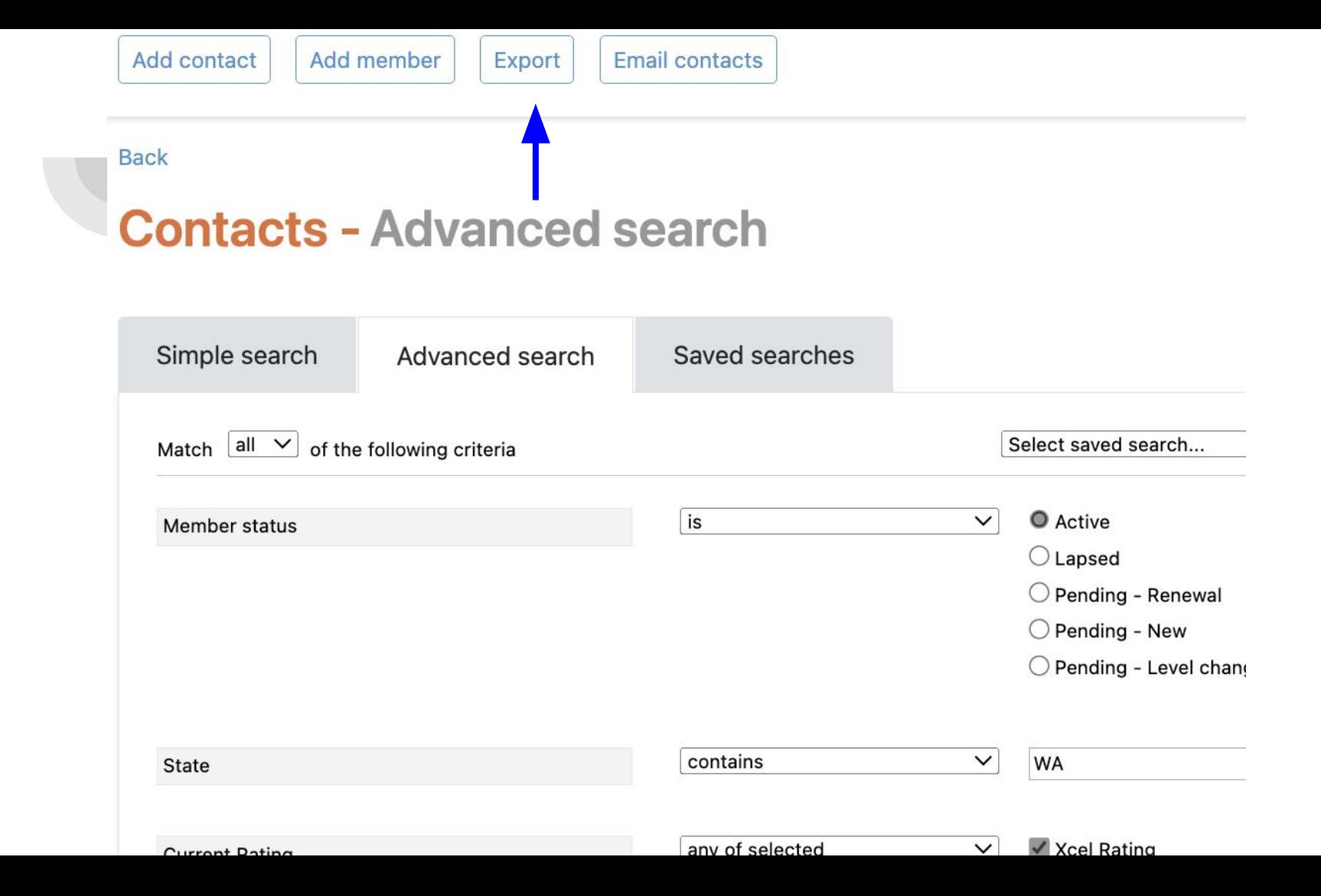

#### **Export contacts**

Export to CSV (Comma separated  $\div$ 

 $\Box$  Export all fields

#### **Contact related**

- ✔ User ID
- $\blacktriangledown$  First name
- $\Box$  Middle Initial
- ✔ Last name
- $\Box$  Organization
- $\Box$  Address
- $\Box$  City
- $\checkmark$  State
- $\Box$  Zip Code
- $\vee$  e-Mail
- Phone 888-888-8888
- □ Work/Cell Phone
- Direction (NY and CA Only)
- Select all / Clear all

## Check these boxes

#### **Export contacts**

#### **Membership related**

Group participation  $\Box$  Gender  $\Box$  Ethnicity  $\Box$  Race □ NAWGJ Number □ USAG Professional Number  $\Box$  Renewal Date  $\Box$  Region ✔ Current Rating □ Position (if applicable) Current NAWGJ Position Select all / Clear all

Membership enabled Membership level ✔ Membership status Member since  $\sqrt{\ }$  Renewal due Renewal date last changed □ Level last changed □ Access to profile by others  $\Box$  Details to show  $\Box$  Photo albums enabled □ Member bundle ID or email  $\Box$  Member role Select all / Clear all

And<br>these boxes also

Export Cancel

### **Print & Check for Accuracy**

- Cross off judges you are not renewing
- Check and fix name or rating changes (Ask member to update profile)
- Write a note if a judge is retiring, taking a year off, moved, passed away

#### **Members not to renew**

**Board of Directors**

**President, Vice President, Secretary, Director of Finance**

**RJD's**

**At-Large Directors**

**Hall of Fame and Life Members**

**Judges without a rating**

### **Mail list and Check**

**Send list and check made out to NAWGJ (\$60.00/judge) to:**

**Denise Green- See address in the Directory**

**You will receive a confirmation email for your receipt**

### **When to do renewals**

**Group Renewals:** Anytime! Before July is best

**New Judges:** When they achieve a rating, yet can join in June and still pay \$30.00 for a membership that ends 7/31/next yr.

### **Individual Judge renewal**

**Follow the links:** 

**[Nawgj.org](http://https//nawgj.org) (Members tab-Renew Membership)**

**<https://naow3gj.wildapricot.org/>**

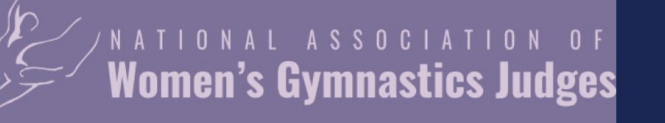

**ABOUT US** 

#### **BECOME A JUDGE**

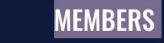

**EDUCATION** 

**JUDGING AIDS** 

**EVENTS** 

NC/

## Promoting Judging Excellence

Servicing the gymnastics community and its judges

**JOIN NAWGJ** 

**RENEW MEMBERSHIP** 

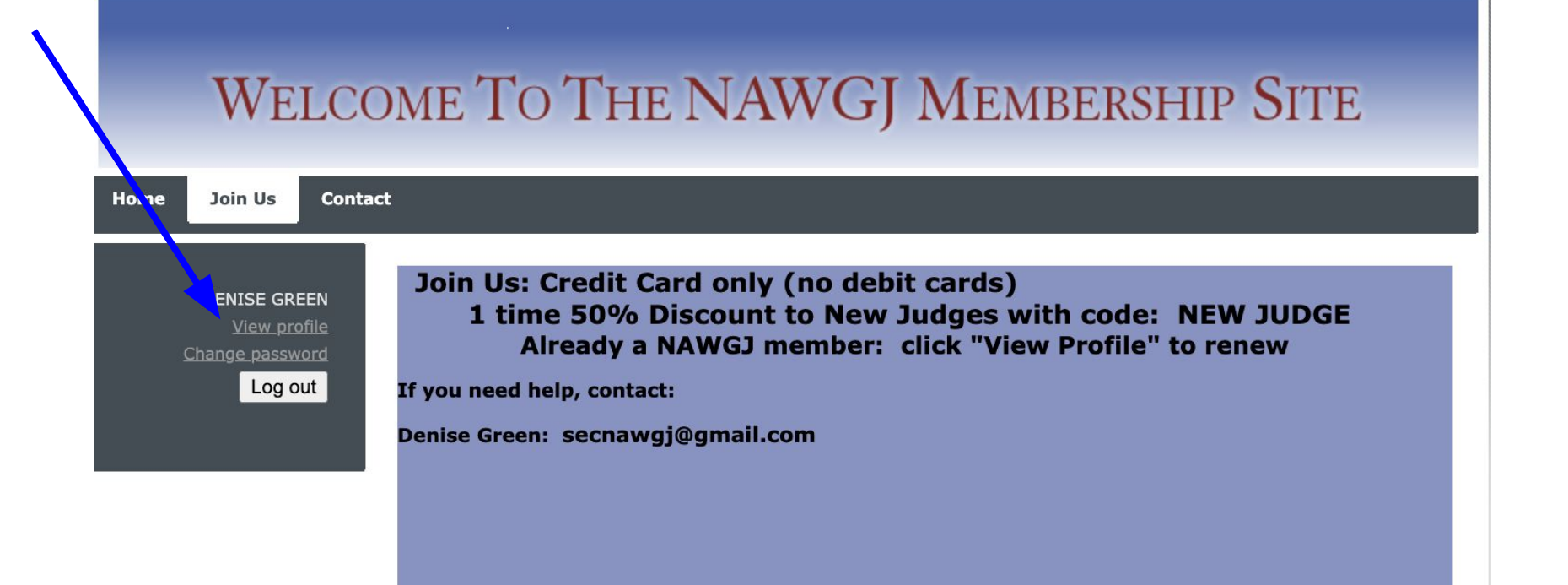

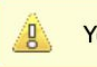

You are already a member. Edit your member profile

National Association of Womens' Gymnastics Judges

Powered by Wild Apricot Membership Software

### **Your membership Profile**

**View Profile**

**Edit if needed: keep email/rating current**

**Gray button: Renew to July 20\_\_**

**Pay with CREDIT CARD(debit cards will not work)**

#### ry profile

subscriptions Member photo albums My event registrations **Donations** 

#### **Membership details**

#### **Life Member - Free**

Subscription period: 1 year No automatically recurring payments

- **Active**
- 02 Dec 1977
- 31 Jul 2024

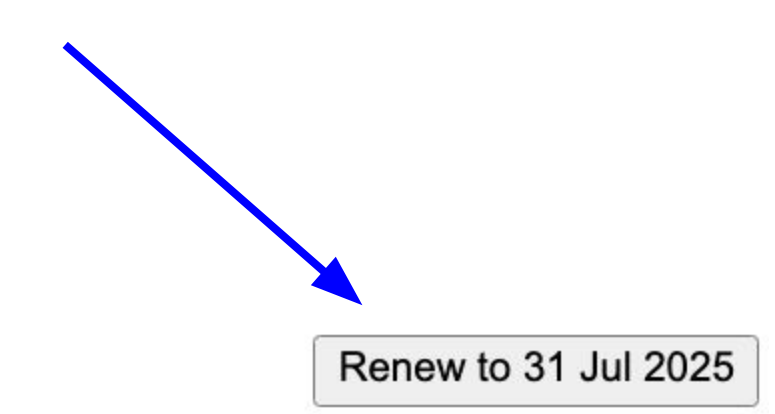

#### **YOUR MEMBERSHIP PROFILE IS YOUR RESPONSIBILITY**

**PLEASE Keep it current! Maintaining a current Membership Profile is every judge's responsibility. You should update your profile whenever personal information changes: name, address, phone number, email or rating. Not only does this help out NAWGJ State and Regional officers, it ensures that you will be able to vote in the appropriate elections.**

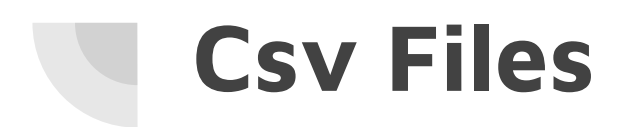

- **1. For elections**
- **2. For voting in elections**

### **Eligibility to vote pg 9 Bylaws**

**To be eligible to vote in elections, a judge must meet the following criteria ninety (90) days prior to the date the ballots are sent:**

- **a. Be an active NAWGJ member with a valid certification.**
- **b. Have an address established with the National NAWGJ Membership site. (In the state for SJD and State Committee, and in the Region for RJD.)**
- **c. Have achieved the required certification (as per their certification date).**

### **Eligibility to run for office Pg 7 Bylaws**

#### **Section ll – Requirements of Office**

- A. All National, Regional, and State Officers, and At-Large Directors, shall be 21 years of age.<br>B. All Directors and Officers shall be NAWGJ members and certified at Level 10 or above.
- B. All Directors and Officers shall be NAWGJ members and certified at Level 10 or above. When possible, it is suggested that the Executive Officers and Board of Directors (which includes the eight Regional Judging Directors) be certified at National Level or above.
- C. All prospective Directors and Officers shall have been voting members of their respective Committees for at least one year (12 months). (For SJD's, the State Committee; for RJD's, the Regional Committee; for Executive Committee positions, the Board of Directors.) Life Members and appointed National Directors are also eligible if they have previously held an elected position, meet the above criteria, and currently hold the appropriate rating.
- D. Each At-Large Director shall be a member of NAWGJ, certified at Level 10 or above, and submit qualifications for the specific position. Exception: The National Collegiate Assigner must have a National rating or above for the duration of the position.
- E. All State Committee members shall be members of NAWGJ and certified judges for a minimum of one year (12 months).

### **Sign into NAWGJ membership site**

- **● Click the "HOME" (gray house upper left corner)**
- **● You should see "Public View" (in the upper right corner)**
- **● If not click "Admin View", which takes you to Admin pages**

#### **Contacts Tab (on left) Advanced Search**

**Add Criteria: + sign**

- **1. State + (Direction if CA or NY)**
- **2. Member Status**
- **3. Member Since**
- **4. Rating**

### **Add your State Information**

**Fill in information**

**1. 2-letter State abbreviation**

**2. Member Status: Active**

**3. Member Since: pull-down menu "On or Before"**

- **a. Running for Office: Add date 1 year prior to date voting begins**
- **b. Elections: Add date 90 days prior to the date the voting begins**

**4. Rating:** 

- **a. SJD & State Committee Elections: Check "any of selected" and check all boxes**
- **b. RJD Election: Check "any of selected" and check level 10 rating, National, Brevet**

### **SEARCH**

**You will see your State Membership.** 

**EXPORT: Box at the top of the page (blue letters)**

**Use pull down menu to select csv (at top)** 

**Check the following:**

- **1. First Name**
- **2. Last Name**
- **3. State**
- **4. Email**
- **5. Nawgj Number**

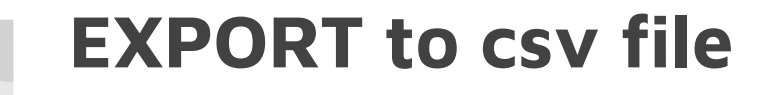

**Click EXPORT at the bottom of the page**

**Where are you saving the csv file?** 

**Save to downloads, desktop?**

**MAC: Save as Microsoft Excel doc then open as a csv file, save to desktop.**

#### **Export contacts**

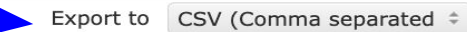

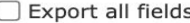

#### **Contact related**

✔ User ID

 $\checkmark$  First name

 $\Box$  Middle Initial

✔ Last name

Organization

 $\Box$  Address

 $\Box$  City

 $\checkmark$  State

 $\Box$  Zip Code

 $\vee$  e-Mail

Phone 888-888-8888

□ Work/Cell Phone

Direction (NY and CA Only)

Select all / Clear all

 $\Box$  Archived

Subscribed to emails

Subscription source

□ Opted in

Event announcements

□ Member emails and newsletters

Administration access

 $\Box$  Created on

Profile last updated

Export Cancel

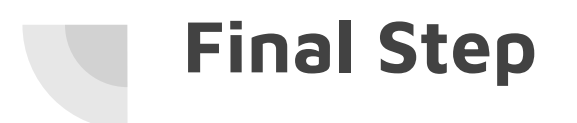

### **Send the csv file as an attachment to the designated person**

- **a. RJD**
- **b. VP**

### **Frequently asked questions**

**Why can't I get into my profile?**

**Do I have to give you my personal information?**

**Where do I send the check for group renewals?**

**Where do I find the Director's Directory? Can I share it?**

**When can I renew?**

**Why is this person on my state list?**

#### **Who is responsible for an accurate State list?**

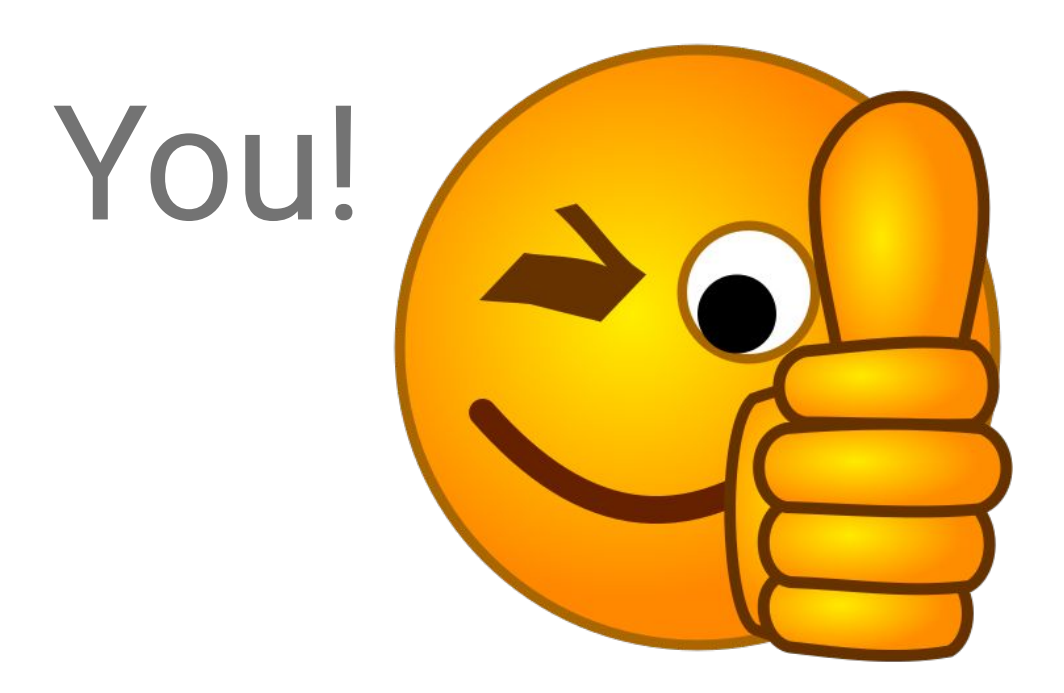